#### **SevenDegrees**

SevenDegrees is a MIDI effect script, available for the Scripter PlugIn in Logic Pro X.

It enables you to play the seven chords belonging to a musical key pressing only one note (C,D,E,F,G,A,B) on the keyboard and, this way play chord progressions without actually having to play the individual chords.

It will let you select the musical key (C,C#,D,….A#,B in minor or major) and add some colouring to the chords (sevens, nines, aug, dim,….) by keyswitches.

### **Installation**

Copy the downloaded file SevenDegrees.pst to: Macintosh HD/users/[yourUser]/music/Audio Music Apps/Plug-In Settings/Scripter

The next time you activate the Scripter Plugin for a midi track, SevenDegrees will appear as preset in the dropdown menu.

#### **User Interface**

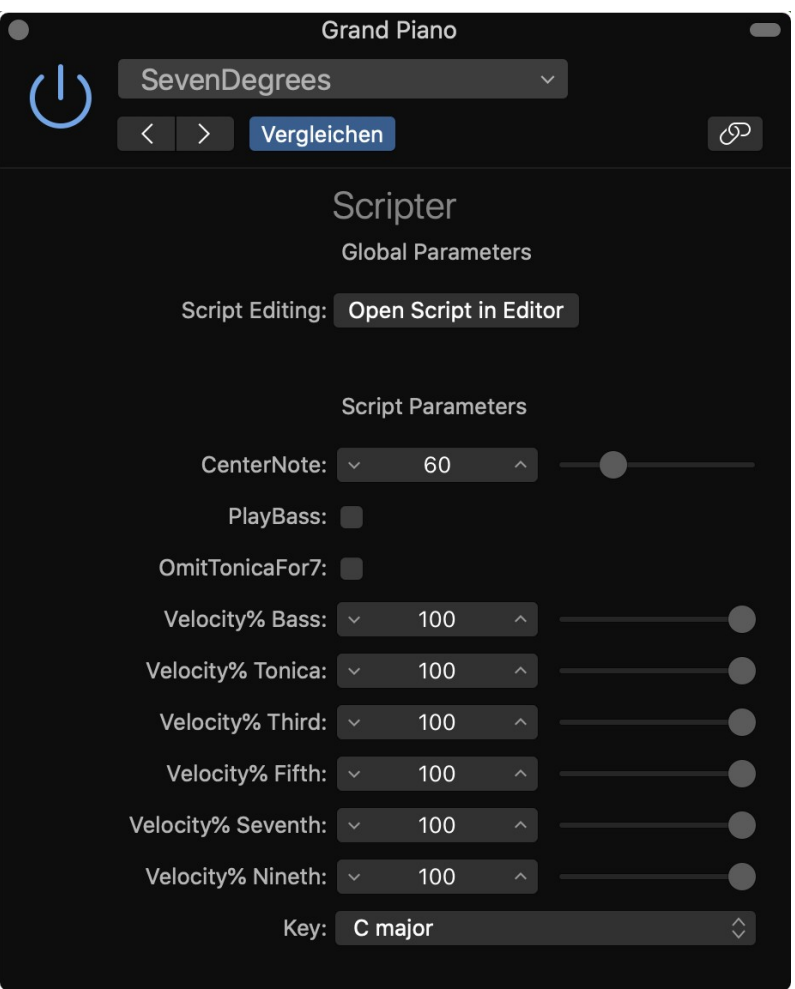

**CenterNote**: the chords will be played closest possible to the selected center note. The algorithm is quite simple so don't expect to hear the finest Jazz voicings. It'll just distribute the notes of the chords as close around the center note as possible.

**PlayBass**: play an additional bass note (tonica) in a lower octave.

**OmitTonicaFor7:** when this option is activated, it'll omit the tonica note when an additional seventh is added.

**Velocity%** sliders: play the corresponding chord note with the selected percentage of the actually played velocity.

**Key**: musical key (also selectable via key switches)

# **Playing**

On the midi keyboard there are 3 regions:

Notes 72..83 (C4..B4, white keys): Pressing one of the white keys will play the chord of the corresponding degree (relatively to the selected musical key)

Notes 58..71 (A#2..B3): Pressing C3..B3 will select the musical key (C, C#, D,….,B). Pressing A#2 will make the selected musical key a minor one. Pressing A#2 will make the selected musical key a major one.

Notes 42..56 (F#1..G#2) Modifier keyswitches. These will add some colouring to the played chords, as long as you hold the keyswitch (see Midi Implementation Table, below).

(It's probably a good idea to put some stickers below or above the keys of your midi keyboard that indicate at least the functions of the Modifier Keyswitches.)

# **Midi Implementation Table**

KSH: key switches that will be applied as long as you hold the key

KS: key switches that will be applied when you press the key once

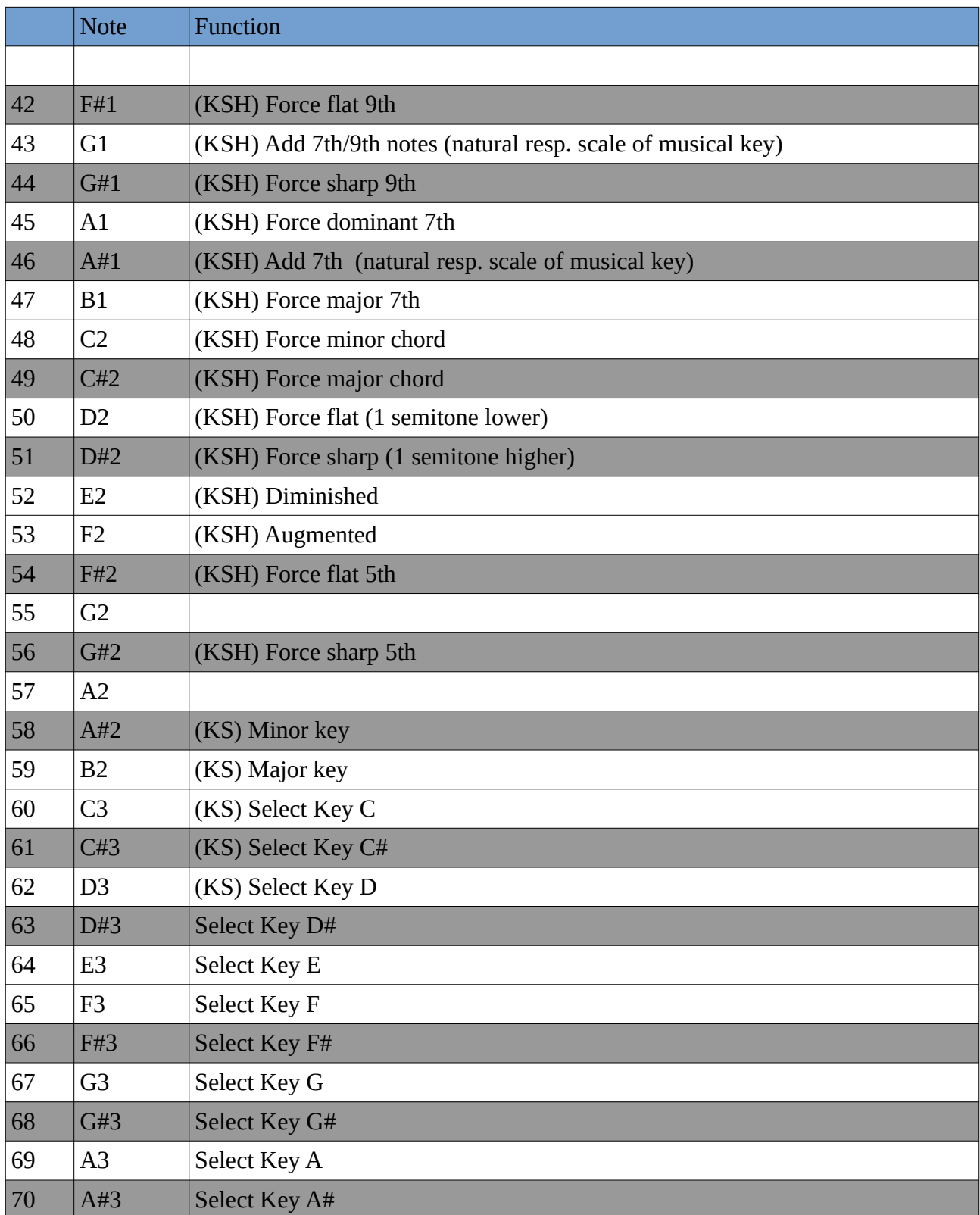

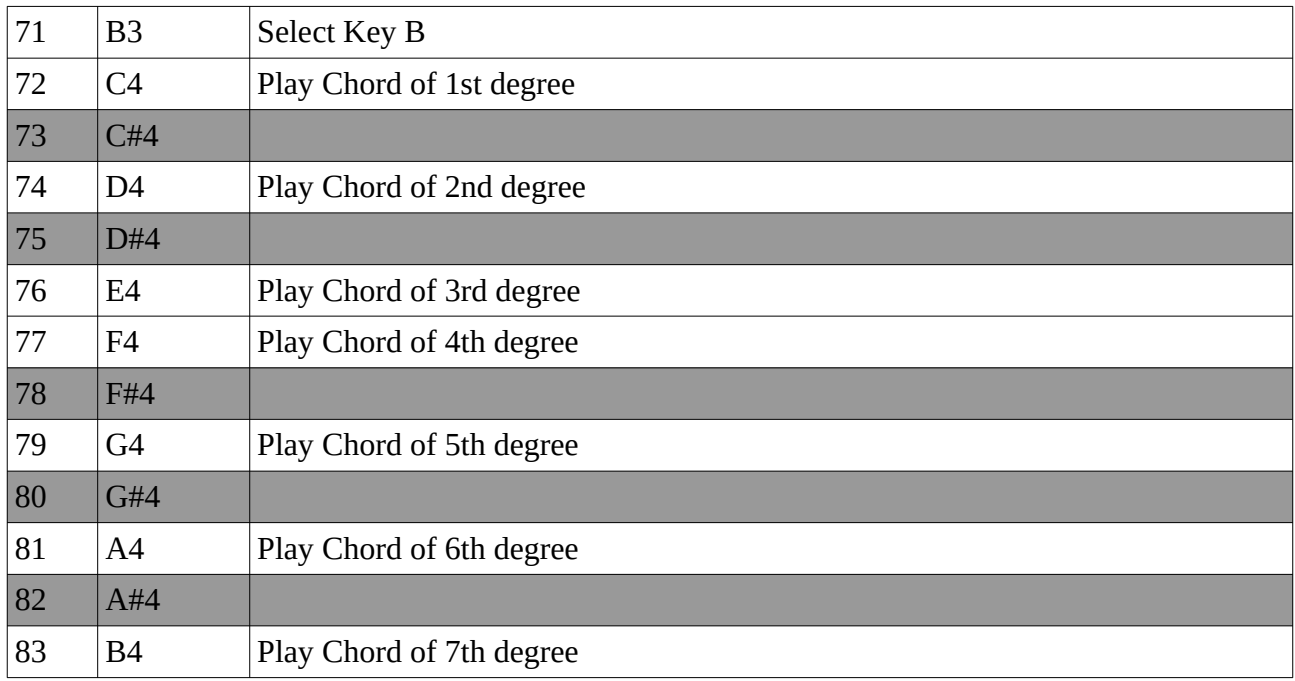

### **Contact**

[http://www.pulpoaudio.com](http://www.pulpoaudio.com/)

eMail: pulpo@pulpoaudio.com